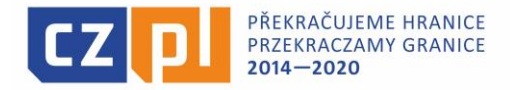

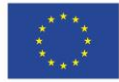

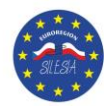

## **Wskazówki dotyczące wypełniania szczegółowego budżetu mikroprojektu**

Szczegółowy budżet mikroprojektu jest skonstruowany jako zestaw tabel na arkuszach programu Excel – patrz Załącznik 1.h do Załącznika nr 13 "Wytycznych dla Wnioskodawcy". W przypadku mikroprojektu:

- **TYP A** Partner Wiodący wypełnia zakładkę (arkusz Excel) "VP\_PW", natomiast Partner Projektu zakładkę *Partner1* (w przypadku większej ilości partnerów projektu wypełniają oni zakładki z kolejnymi numerami tj. *Partner2, Partner3* itd. Arkusz "*Celek-Całość"* wypełnia się automatycznie, uwzględniając przy tym wszystkich partnerów, którzy mają udział finansowy w realizacji mikroprojektu. **Uwaga: w arkuszu** *Celek-Całość* **nie należy zmieniać automatycznie zapisanych kwot ani wprowadzać innych dodatkowych informacji/danych** (poza datą sporządzenia budżetu, tytułem mikroprojektu i kwotą dofinansowania z EFRR).
- **TYP B i C** Wnioskodawca (typ B i C) wypełnia zakładkę "*Partner1*" (dopuszczalne jest również wypełnienie zakładki "VP\_PW" lub pozostałych w arkuszu), a następnie w zakładce *Celek-Całość* wpisuje jedynie datę sporządzenia i tytuł szczegółowego budżetu mikroprojektu oraz oblicza kwotę dofinansowania z EFRR pozostawiając pozostałe zakładki puste.

W projektach typu B, budżet wypełnia jedynie Wnioskodawca (Partner Projektu z drugiej strony ponosi koszty projektu w ramach swojego projektu składanego w innym Euroregionie, projekcie).

W projektach typu C (samodzielnych) Partner Projektu nie ponosi kosztów, więc nie wypełnia budżetu.

Dla każdego typu projektu wartości w zakładkach *Celek-Całość, PV\_PW i Partner1 (...)* sumują się automatycznie odrębnie dla każdego partnera i łącznie dla całego projektu (suma budżetów wszystkich partnerów). Budżet sporządzają po kolei poszczególni partnerzy wraz z Partnerem Wiodącym (w przypadku projektu typu A), wpisując dane w liniach budżetowych, podliniach i działaniach. Kwoty są sumowane w trzech kategoriach (partnerzy, linie budżetowe, działania) zarówno na wspólnym arkuszu początkowym, jak i na arkuszach każdego partnera. Sporządzając budżet należy trzymać się struktury linii i podlinii budżetowych, która wyświetlana jest jako pomarańczowe pola bezpośrednio w arkuszu każdego partnera.

## **Wskazówki:**

- a) Przed przystąpieniem do przygotowania wniosku wszyscy partnerzy powinni się spotkać, ustalić liczbę i nazwy działań oraz uzgodnić, w jakich działaniach będą uczestniczyć poszczególni partnerzy.
- b) Przed wypełnieniem elektronicznej wersji wniosku należy wypełnić arkusze z budżetem w programie Excel. W przypadku projektu typu A należy wypełnić arkusze dla wszystkich partnerów - przy czym rolę koordynującą ma Partner Wiodący - a dopiero później opracowany budżet wprowadza się za każdego partnera do wniosku elektronicznego w systemie MS 2014+.

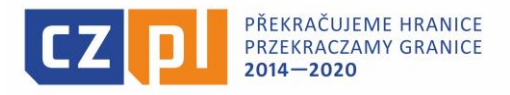

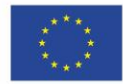

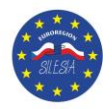

c) PartnerWiodący/PartnerProjektu/Wnioskodawca wypełnia po kolei wiersze budżetu wprowadzając dane do poszczególnych przygotowanych podlinii budżetowych, z których będzie korzystał. W każdym wierszu PW/PP/W wybiera numer linii i podlinii budżetowej oraz wpisuje numer działania, którego dany wiersz w budżecie dotyczy. Z uwagi na fakt, iż w szczegółowym budżecie mikroprojektu (arkusz Excel, kolumna D) działanie "0" to wydatki na przygotowanie wniosku projektowego, a działanie "1" to wydatki na zarządzanie projektem i wydatki ogólne, faktycznie zaplanowane działanie/spotkanie projektowe pierwsze należy w Excel oznaczyć jako kolejne tj. działanie nr "2", planowane działanie/spotkanie drugie w Excel oznaczyć jako działanie "3" itd.

## *Przykład:*

*Działanie 0 – wydatki na przygotowanie (max 1 % kosztów całkowitych)*

*Działanie 1 – wydatki na Zarządzanie projektem (tj. koszty personelu i koszty/wydatki ogólne)*

*Działanie 2 – Działanie projektu np. "Warsztaty muzyczne"*

*Działanie 3 – Działanie projektu np. "Warsztaty plastyczne"* 

*Działanie 4 – Działanie projektu np. "Koncert plenerowy wraz z wystawą prac plastycznych" itd…*

*Numery działań "0" i "1" zarezerwowane są bezwzględnie na koszty przygotowawcze i koszty personelu/wydatki ogólne dlatego też, nie można tymi numerami numerować faktycznych działań projektu.* 

Ponadto w planowanym budżecie mikroprojektu, należy szczegółowo opisać każdy z zaplanowanych wydatków, wpisać jednostkę miary, ilość oraz cenę. Informacje te powinny być na takim poziomie szczegółowości, aby eksperci oceniający projekt mogli uznać wprowadzone wartości za zasadne. Ten sam wiersz (numer podlinii) należy wpisać tyle razy, w ilu działaniach dany typ wydatku będzie występował. **Jeżeli wydatek dotyczy wszystkich działań, należy skorzystać ze wskazówki w punkcie f)**.

W przypadku, gdy wydatek dotyczy kilku (nie wszystkich) działań np. działania nr 3 i 5 wówczas w kolumnie D wpisujemy "3" (gdyż na to działanie dana "rzecz/wydatek" musi być już zakupiony). Należy pamiętać, aby w takim przypadku w kolumnie E zakładki Excel wpisać wszystkie numery działań, których "rzecz/wydatek" dotyczy, czyli tu opiszemy, że "rzecz/wydatek" dotyczy działania nr 3 i 5).

- d) Sporządzając budżet należy kierować się numerami linii (np.1, 2, 3) i podlinii budżetowych (np. 1.1, 1.2, 3.1, 4.5, 4.7), priorytetem jednak pozostaje powiązanie danej pozycji budżetu z właściwym działaniem projektu. W celu prawidłowego zsumowania konieczne jest, aby wspólne działania były tak samo oznakowane u wszystkich partnerów. Każdy partner numer działania uzupełnia jego nazwą. Powiązanie pomiędzy partnerami zapewnione jest jednak tylko poprzez numer działania. Partner Wiodący rozpoczyna sporządzanie projektu i zapewni, aby właściwa numeracja działań została zachowana dla całego projektu, tj. np. "3" oznacza to samo działanie u wszystkich partnerów, a nie trzecie działanie danego partnera. Powyższa wskazówka **dotyczy projektu typu A, jednak adekwatną numerację działań należy zastosować również w przypadku projektu partnerskiego tj. typu B.**
- e) Wydatki na przygotowanie wniosku oznakowane zostają jako działanie "0" i są one kwalifikowane wyłącznie w mikroprojektach, które oparte są na zasadzie Partnera Wiodącego (typ A) i tylko do wysokości 1% całkowitych wydatków kwalifikowalnych projektu. Koszty na przygotowanie mikroprojektów partnerskich i samodzielnych (typ B i C) są niekwalifikowalne.

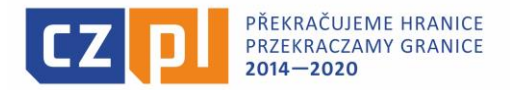

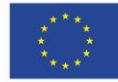

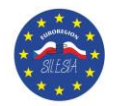

Między sobą partnerzy uzgodnią, jaki udział w kwocie wydatków na przygotowanie przypadnie któremu partnerowi. Informację tę (konkretną kwotę) należy wpisać w górnej prawej części arkusza. W tej samej części arkusza zostanie automatycznie obliczony procent kosztów personelu oraz pojawi się informacja, czy w razie ewentualnej realizacji projektu koszty personelu będą rozliczane w sposób uproszczony, tj. ryczałtowo (koszty personelu wynoszą mniej niż 20% pozostałych bezpośrednich wydatków kwalifikowalnych) lub będą rozliczane na podstawie rzeczywiście poniesionych wydatków. Informacja ta nie ma żadnego wpływu na sporządzenie budżetu, jednak w każdym przypadku koszty personelu powinny być w budżecie opisane szczegółowo.

f) Wydatkom na zarządzanie projektem, wydatkom ogólnym dotyczącym wszystkich działań partnera lub wydatkom, których wysokość lub udział w danym działaniu trudno byłoby określić, należy przyporządkować numer działania "1" (czyli "Zarządzanie projektem"). Ten numer będzie automatycznie przyporządkowany także pośrednim wydatkom projektu.

*Przykład : Planując wydatek, który będzie dotyczył wszystkich działań projektu np. zakup "banera lub tabliczki informacyjno-promocyjnej na budynku Szkoły o realizacji projektu" lub "flagietek ze stojaczkami" w kolumnie "D – Działanie kluczowe" zakładki Excel wpisujemy "1". Ten typ kosztu doliczy się do kosztów "Zarządzania projektem".*

g) Wydatki pośrednie [linia budżetowa 2 – *Wydatki biurowe i administracyjne (koszty pośrednie – ogólne*)] są obliczane automatycznie na podstawie kosztów personelu (linia budżetowa 1 tj. 1.1 i 1.2 – *Koszty personelu)*, a więc nie trzeba ich wpisywać do wierszy arkusza.

**Uwaga:** W przypadku, gdy w projekcie nie przewidziano kosztów personelu (podlinia 1.1 i 1.2), wówczas nie ma również wydatków dot. linii budżetowej 2 - *Wydatki biurowe i administracyjne (koszty pośrednie – ogólne*). Pole to nie wypełni się.

h) W projektach Typu A opisy poszczególnych kosztów (kolumna E) mają być wypełnione w obu językach tj. w języku polskim i czeskim.

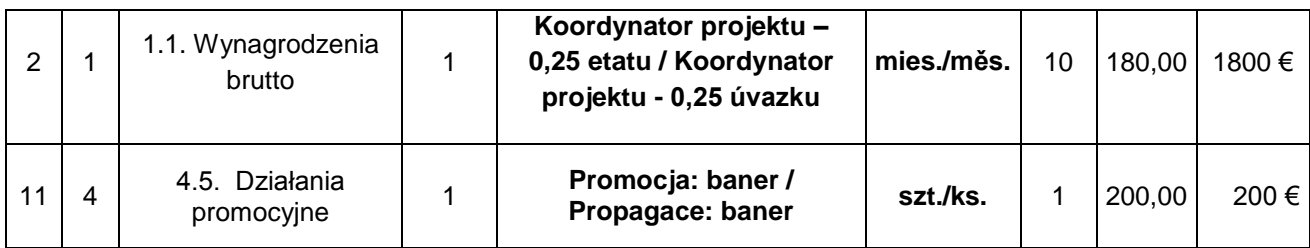

*Przykład (wiersze z budżetu):*

Po sporządzeniu budżetów PW/PP/W, a w przypadku mikroprojektów typu A dodatkowo omówieniu wyników (przede wszystkim zharmonizowanie wspólnych działań w taki sposób, aby były one tak samo ponumerowane, a ich wydatki były skoordynowane), prace nad budżetem projektu w Excel można zakończyć i przenieść kwoty do wniosku o dofinansowanie Mikroprojektu w systemie MS2014+.